# **Good Practices for Documenting Copyright and License Information in your Software**

Future Opportunities for Software in Research, 12./13.05.2022, Max Planck Institute for Evolutionary Biology, Plön

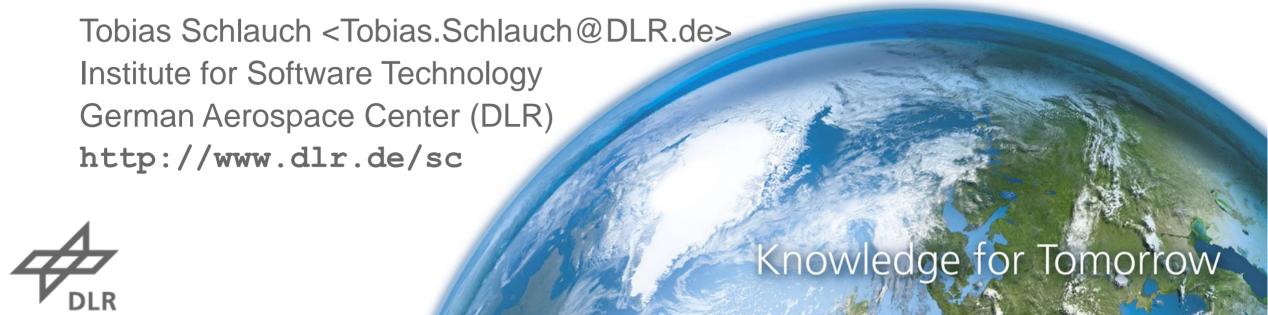

# Research Software Development at DLR

#### Some context

- More than 9000 employees, ~20% of DLR employees involved in software development
- Variety of fields, maturity, and technologies: https://doi.org/10.1145/3387940.3392244

#### **Brief history of DLR's Software Engineering Initiative**

- Activities started in 2005 as part of DLR's quality assurance program
- Since 2017 focus moved more and more on research software development aspects
- Work is driven by the DLR institute for Software Technology and funded by DLR IT

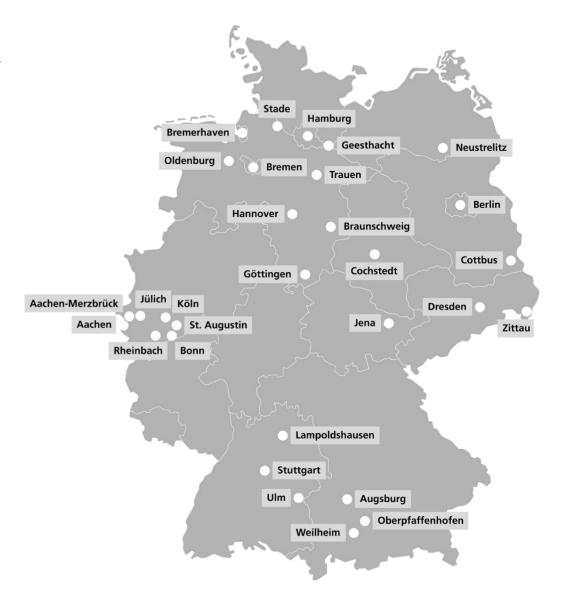

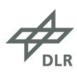

# Copyright

# Copyright

- Software is protected by copyright.
- Copyright protects the expression of an idea.
- Copyright grants exclusive rights to the copyright holder.

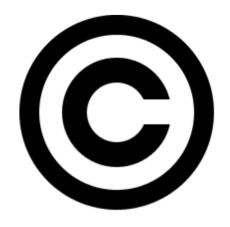

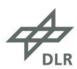

# Copyright

## Copyright

- Software is protected by copyright.
- Copyright protects the expression of an idea.
- Copyright grants exclusive rights to the copyright holder.

#### Who is the copyright holder of a software?

- All contributors are considered as copyright holders and jointly exercise the rights granted by copyright.
- A company paying an employed developer obtains most of the exclusive rights.

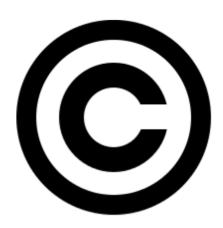

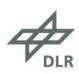

# **Software Licenses**

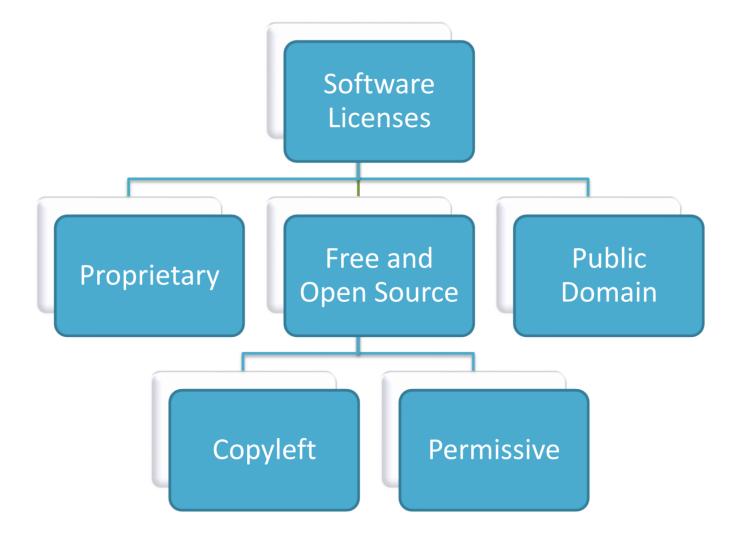

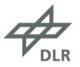

# **Software Licenses**

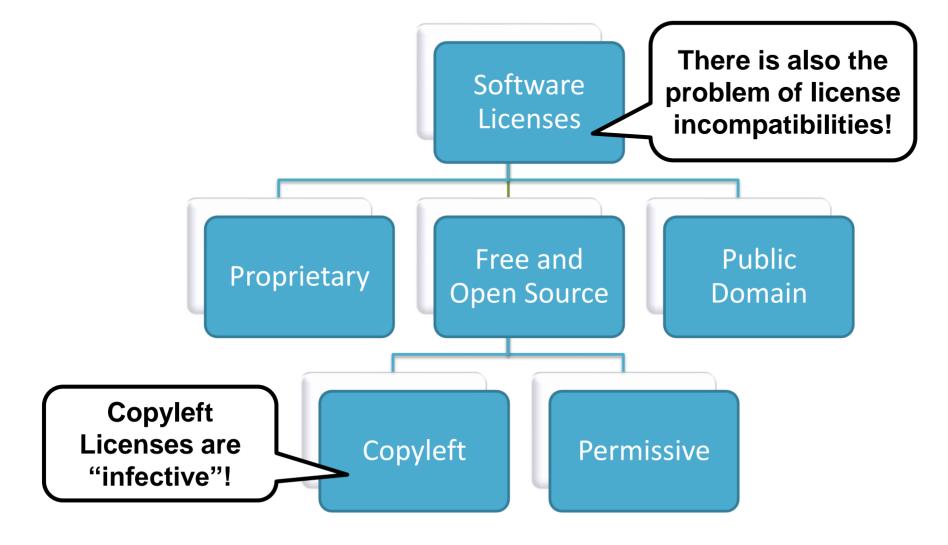

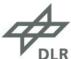

# **Combining Modules under Different Software Licenses**

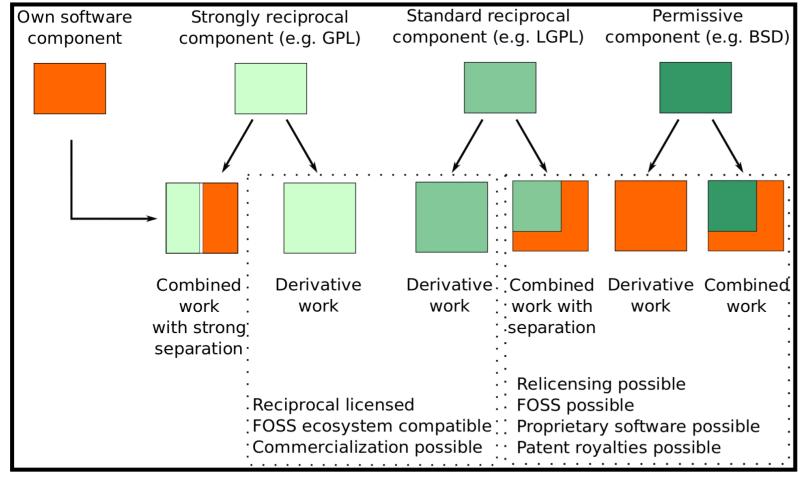

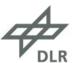

# **Combining Modules under Different Software Licenses**

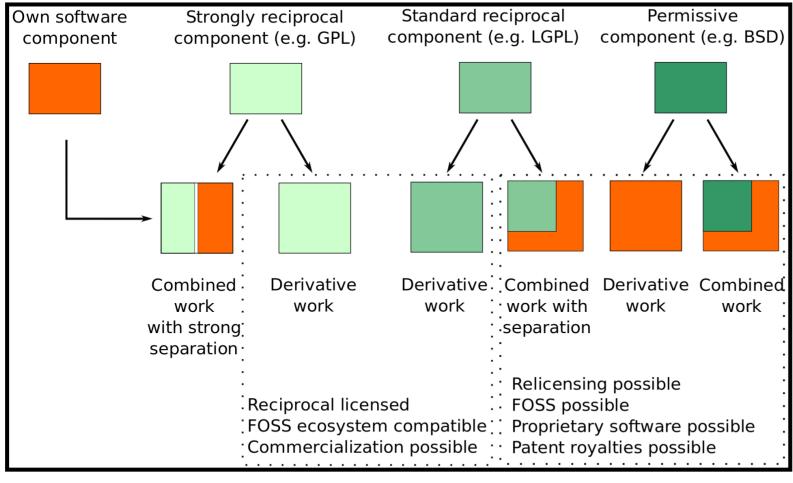

Make sure that every code that you use is covered by a license!

Take care when combining code under different licenses!

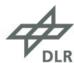

# **Minimal License Checklist**

#### 1. Choose a license

- Consider strategical implications
- Comply with licenses of third-party dependencies
- 2. Ask your boss for permission
- 3. Add copyright holder and license information to your code repository

#### Assumptions:

- You created the software as part of your job.
- You created the software completely on your own.

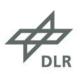

# **Minimal License Checklist**

#### 1. Choose a license

- Consider strategical implications
- Comply with licenses of third-party dependencies
- 2. Ask your boss for permission
- 3. Add copyright holder and license information to your code repository

#### Assumptions:

- You created the software as part of your job.
- You created the software completely on your own.

Find out about your organizational processes!

Ask for legal advice if you are unsure!

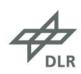

# How to best add Copyright Holder and Licensing Information?

# Typical questions:

- How and where do I indicate the copyright holders?
- How and where do I provide license information?
- Do I really need the long legal blurbs in my file headers?
- How to handle different copyright holders and licenses?
- And much more...

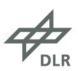

# How to best add Copyright Holder and Licensing Information?

#### Typical questions:

- How and where do I indicate the copyright holders?
- How and where do I provide license information?
- Do I really need the long legal blurbs in my file headers?
- How to handle different copyright holders and licenses?
- And much more...

#### Let us try the REUSE Software Approach :)

- Goal: Make it easy to determine license and copyright holders of a file for humans and machines!
- Heavily builds on SPDX: <a href="https://spdx.dev/">https://spdx.dev/</a>
- For more information: <u>Tutorial</u>, <u>FAQ</u>, <u>Specification</u>

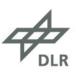

# Step 0: Preparation

#### Astronaut Analysis:

- Data publication which we make ready for (open) publication
- Code Repository: <a href="https://gitlab.com/hifis/hifis-workshops/make-your-code-ready-for-publication/astronaut-analysis/-/tree/3-add-docs">https://gitlab.com/hifis/hifis-workshops/make-your-code-ready-for-publication/astronaut-analysis/-/tree/3-add-docs</a>

#### Copyright and license decisions:

- Copyright holder: German Aerospace Center
- Source code: MIT
- Data set: CC0-1.0
- Documentation and plots: CC-BY-4.0
- Insignificant files: CC0-1.0
- Install the reuse tool: https://git.fsfe.org/reuse/tool

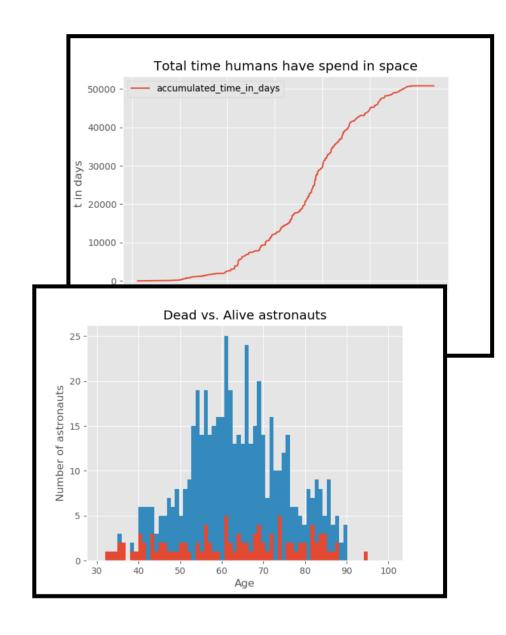

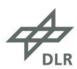

# Step 1: Add License Files

- Add all required license files to the LICENSES directory
- You can provide them manually or via reuse download:

```
$ reuse download MIT CC-BY-4.0 CC0-1.0
Successfully downloaded LICENSES\MIT.txt.
Successfully downloaded LICENSES\CC-BY-4.0.txt.
Successfully downloaded LICENSES\CC0-1.0.txt.
```

#### Notes:

- reuse download can download all missing license files
- reuse download supports all licenses from the SPDX License List Data repository: https://github.com/spdx/license-list-data
- Other licenses can be added manually to the LICENSES directory
- Alternative: reuse init.

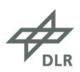

# Step 2: Add Copyright and Licensing Information

- Add copyright and licensing information via SPDX tags to all files in the code repository
- You can attach them manually or via reuse addheader:

```
$ reuse addheader \
> --copyright="German Aerospace Center" \
> --license="MIT" \
> --year=2018 \
> code/* .gitlab-ci.yml
Successfully changed header of code\astronaut-analysis.py
# ·SPDX-FileCopyrightText: ·2018 · German · Aerospace · Center
#
# ·SPDX-License-Identifier: ·MIT
```

#### Notes:

- reuse addheader handles comment styles and uncommentable files automatically
- You can have multiple copyright and license statements in each file
- You can use templates to provide additional text

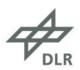

# Step 3: Check REUSE Software Compliance

• You can check whether everything is fine via reuse lint:

```
$ reuse lint
# SUMMARY

* Bad licenses:
* Deprecated licenses:
* Licenses without file extension:
* Missing licenses:
* Unused licenses:
* Used licenses: CC-BY-4.0, CC0-1.0, MIT
* Read errors: 0
* Files with copyright information: 12 / 12
* Files with license information: 12 / 12
Congratulations! Your project is compliant with version 3.0 of the REUSE Specification :-)
```

You can use the linter in pre-commit hooks or in your CI/CD workflow: <a href="https://reuse.software/dev/">https://reuse.software/dev/</a>

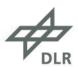

# **Summary**

- Copyright protects software and grants exclusive rights to the copyright holder.
- Software licenses offer a "defined" way to grant rights to others but also require to fulfill some obligations:
  - Make sure that every code that you use is covered by a license!
  - Take care when combining code under different licenses!
- <u>Software publication processes work differently</u> in research organization:
  - Find out about your process!
  - Ask for legal advice if you are unsure with licensing and copyright aspects!
- When publishing software, you need to <u>attach copyright and licensing information properly</u>. <u>REUSE Software offers a structured and tool supported process</u>:
  - Step 1: Add license files
  - Step 2: Add copyright and licensing information to all files
  - Step 3: Check REUSE Software compliance

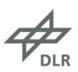

# **Copyright and License Information**

- All content is licensed under Attribution 4.0 International (CC BY 4.0) with the following exceptions:
  - DLR logo, slide layout, DLR locations map on slide 2, © German Aerocpace Center. All rights reserved.
  - Copyright logo, slides 3/4, public domain, source: <a href="https://commons.wikimedia.org/wiki/File:Copyright.svg">https://commons.wikimedia.org/wiki/File:Copyright.svg</a>
  - License compatibility, slides 7/8, image by Mikko Välimäki, public domain, source: <a href="https://commons.wikimedia.org/wiki/File:Software-license-compatiblity-graph.svg">https://commons.wikimedia.org/wiki/File:Software-license-compatiblity-graph.svg</a>
  - Philae landing on comet 67 P/Churyumov-Gerasimenko, slide 19: German Aerocpace Center, CC BY 3.0

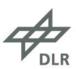

# Thank you! **Questions?** Tobias.Schlauch@dlr.de www.DLR.de/sc | @TobiasSchlauch